## SSL UF<sup>8</sup>

### Solid State Logic OXFORD • ENGIAND

# http://www.solidstatelogic.com/get-started http://www.solidstatelogic.com/get-started

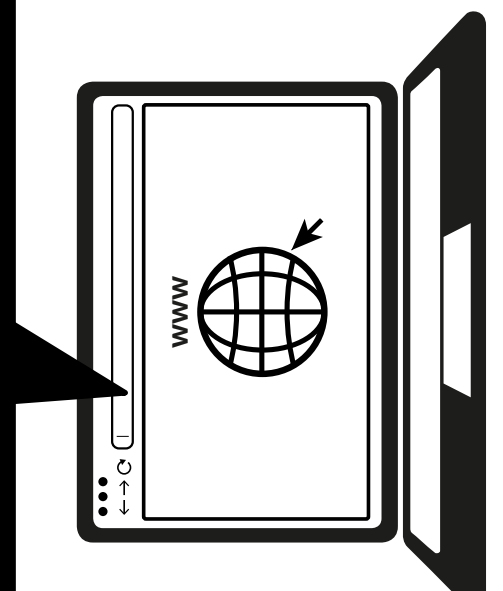

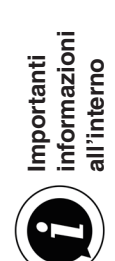

### **Effettua la registrazione oggi stesso**

Registra il tuo SSL UF8 per avere la migliore esperienza possibile e ottenere l'accesso a qualsiasi software extra incluso con esso. Vai su **solidstatelogic.com/get-started** e segui le istruzioni a schermo. Durante la registrazione dovrai inserire il numero di serie del tuo UF8. Lo puoi trovare sulla base dell'unità.

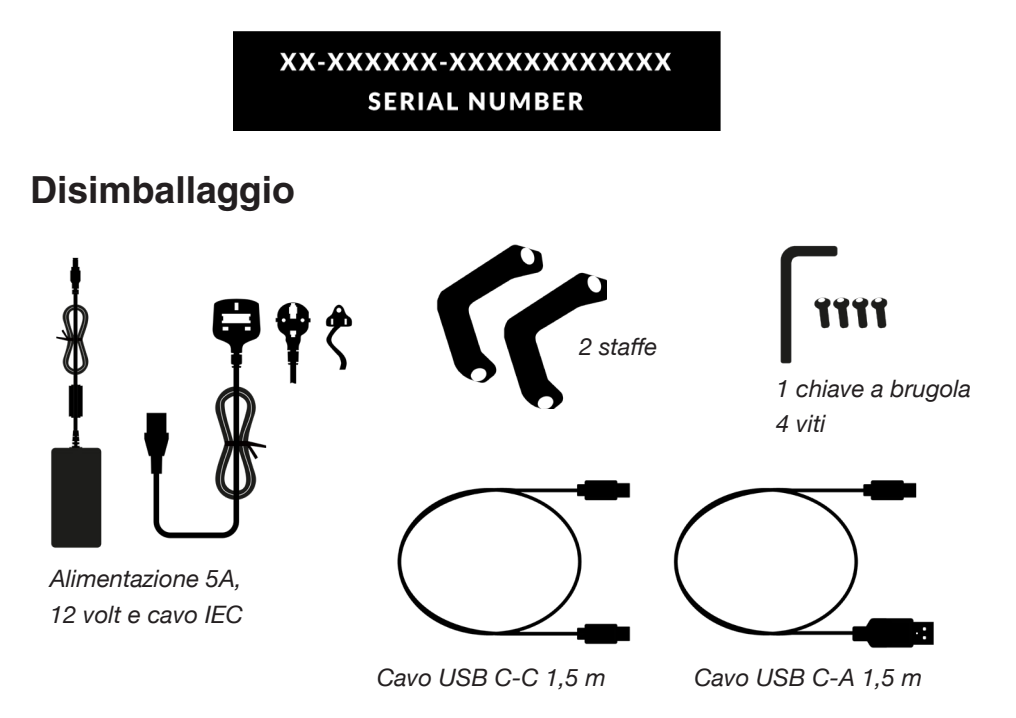

### **Fissaggio delle staffe (opzionale)**

L'UF8 può essere utilizzato con o senza le staffe a vite fornite. I fori nella parte superiore della base sono realizzati per consentire differenti angoli di elevazione. È inoltre possibile girare le staffe stesse per opzioni di angolazione ancora maggiori.

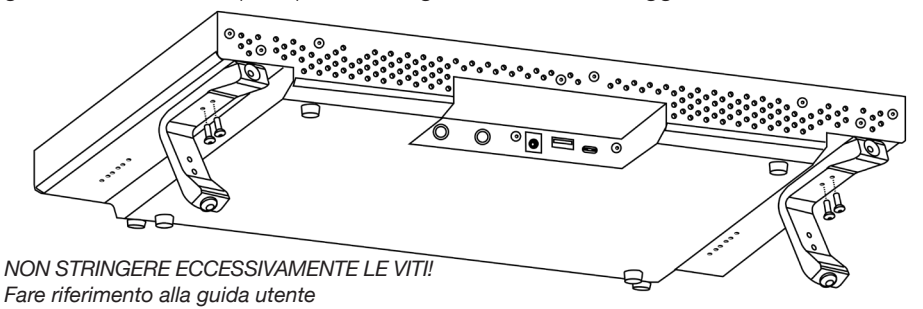

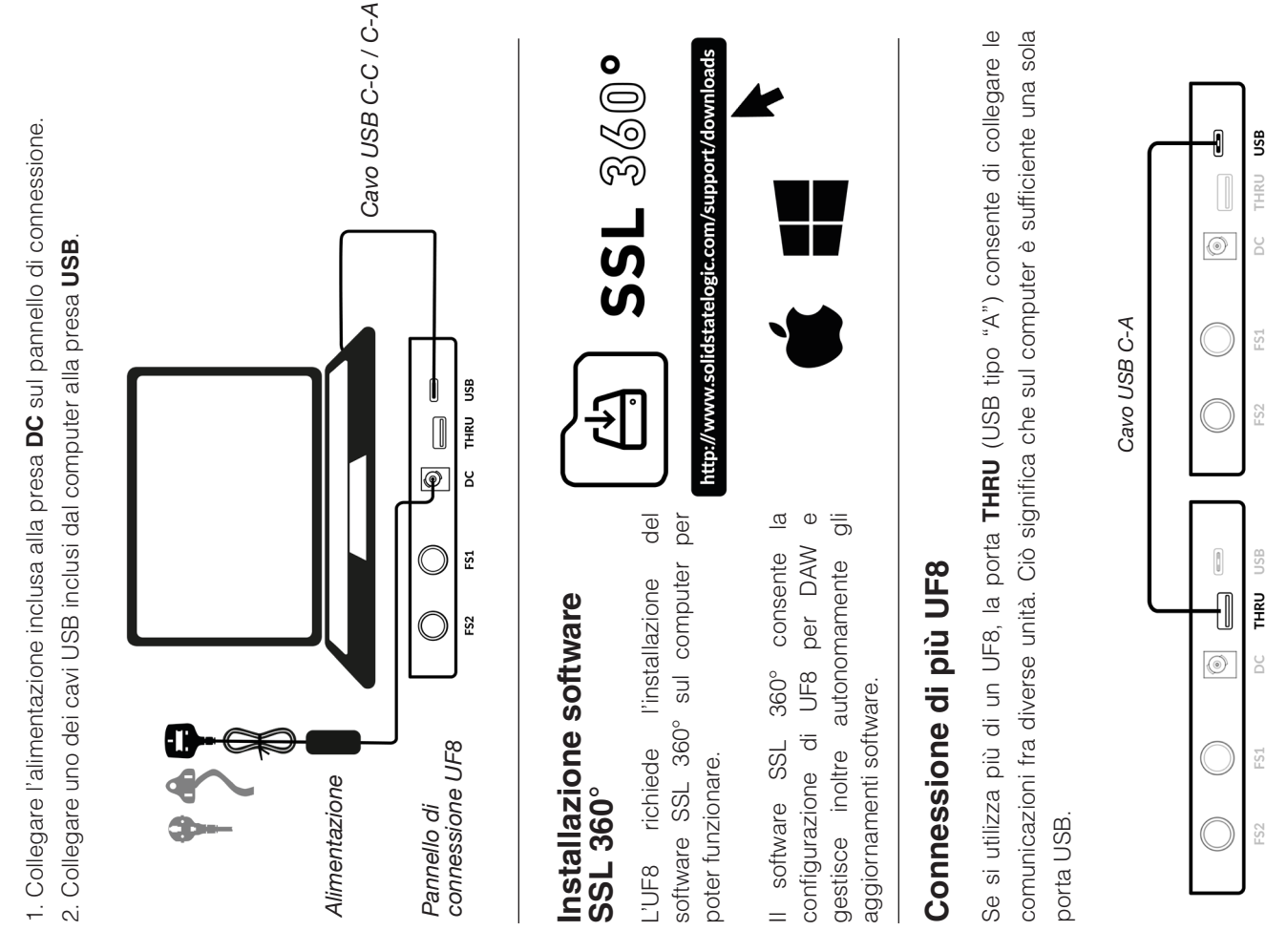

*1° UF8 2° UF8* 

 $1^\circ$  UF8

 $2^{\circ}$  UF8

### **Connessione dell'hardware UF8**  Connessione dell'hardware UF8

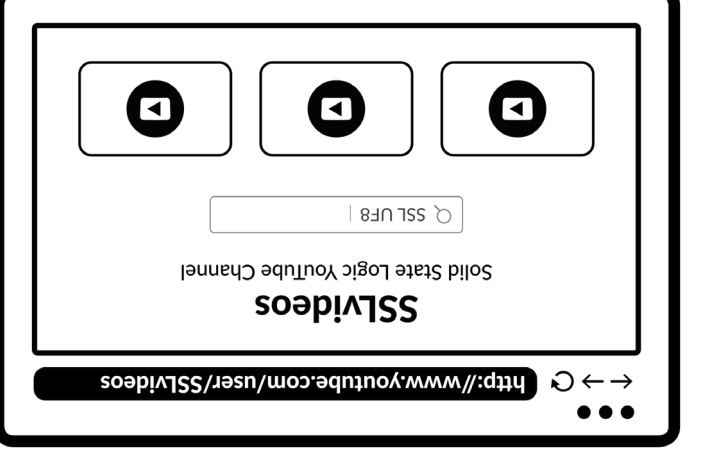

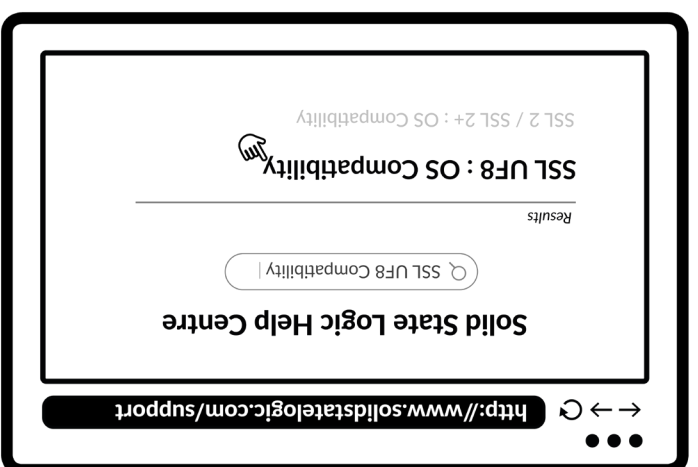

### **Tutorial YouTube**

Per maggiori informazioni circa l'utilizzo delle apparecchiature SSL, sono disponibili sul canale YouTube diSSL dei tutorial sui prodotti.

**youtube.com/user/SSLvideos**

### **Compatibilità, risoluzione dei problemi e domande frequenti**

Visita il centro assistenza online di Solid State Logic per verificare la compatibilità con il tuo sistema e trovare le risposte alle domande più frequenti.

**solidstatelogic.com/support**

#### **Grazie**

Non dimenticare di registrarti per fruire della migliore esperienza possibile.

#### **solidstatelogic.com/get-started**

**82BY9H01**